## Visma.net Expense Release Notes version 4.1

I Visma.net Expense version 4.1 har vi lagt till följande funktionalitet.

## Uträkning av milersättning med hjälp av kartfunktion

När du registrerar milersättning kan du nu få hjälp av en kartfunktion för att räkna ut sträckan du har kört. När du väljer typen bilersättning visas knappen "Karta".

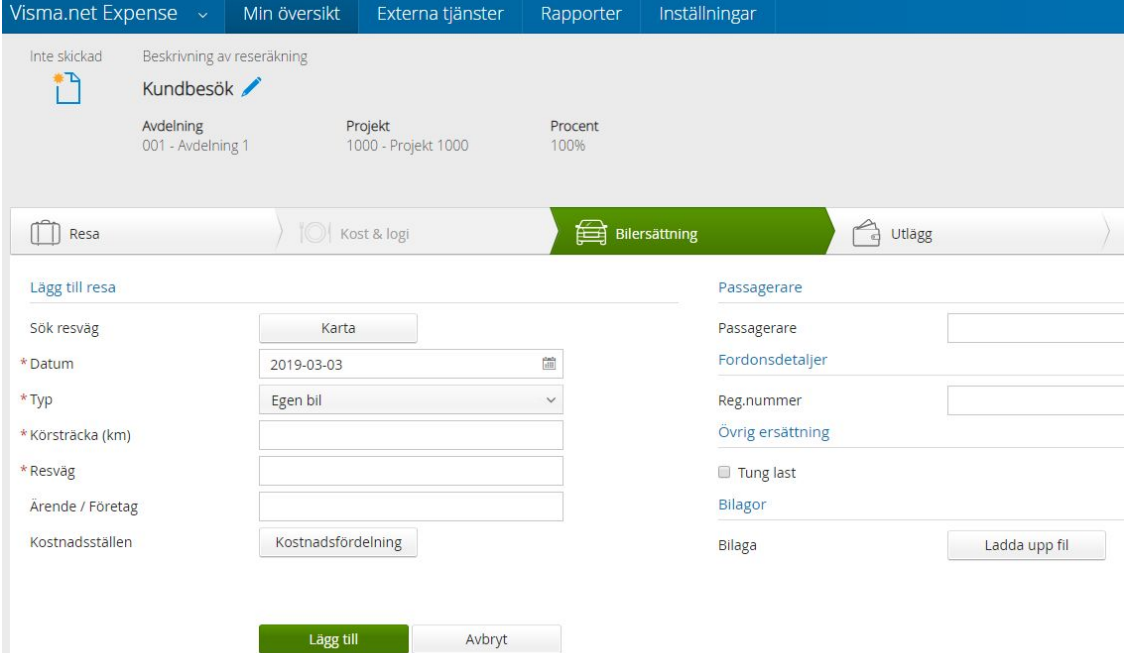

Då öppnas ett nytt fönster där du kan ange start- och måladresser samt lägga till ytterligare sträckor. Kartfunktionen räknar ut avståndet.

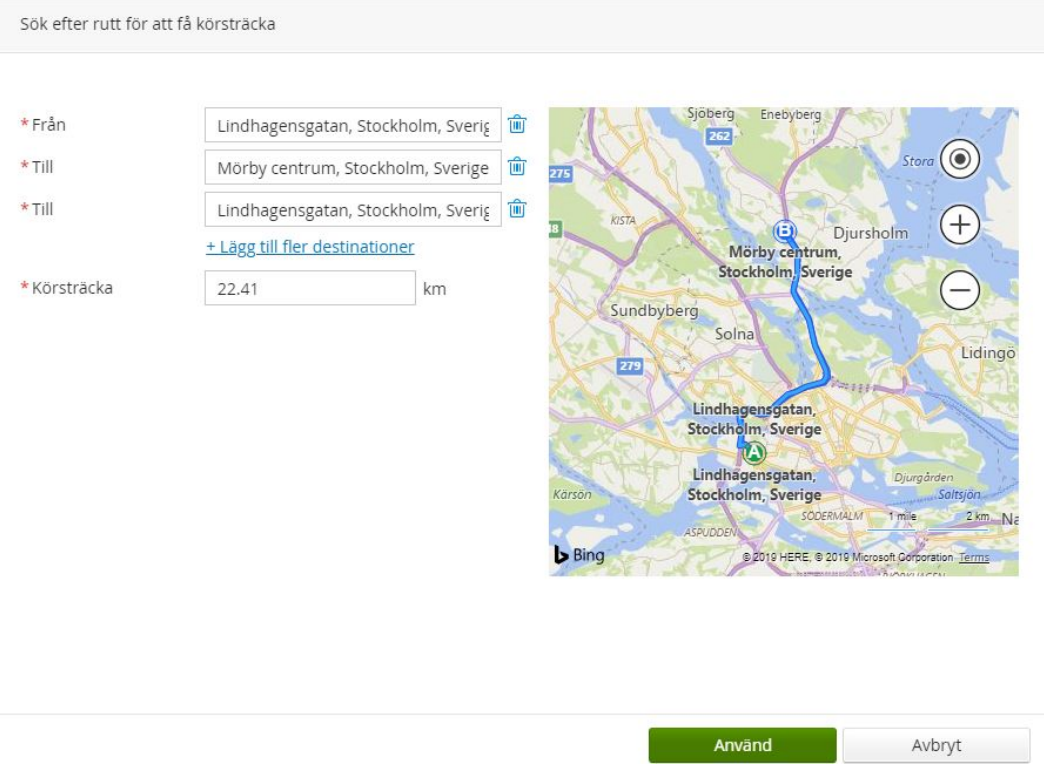

När sträckorna är registsrerade visas en total körsträcka. Klicka på Använd så förs denna sträcka in i fältet körsträcka för bilersättningar.

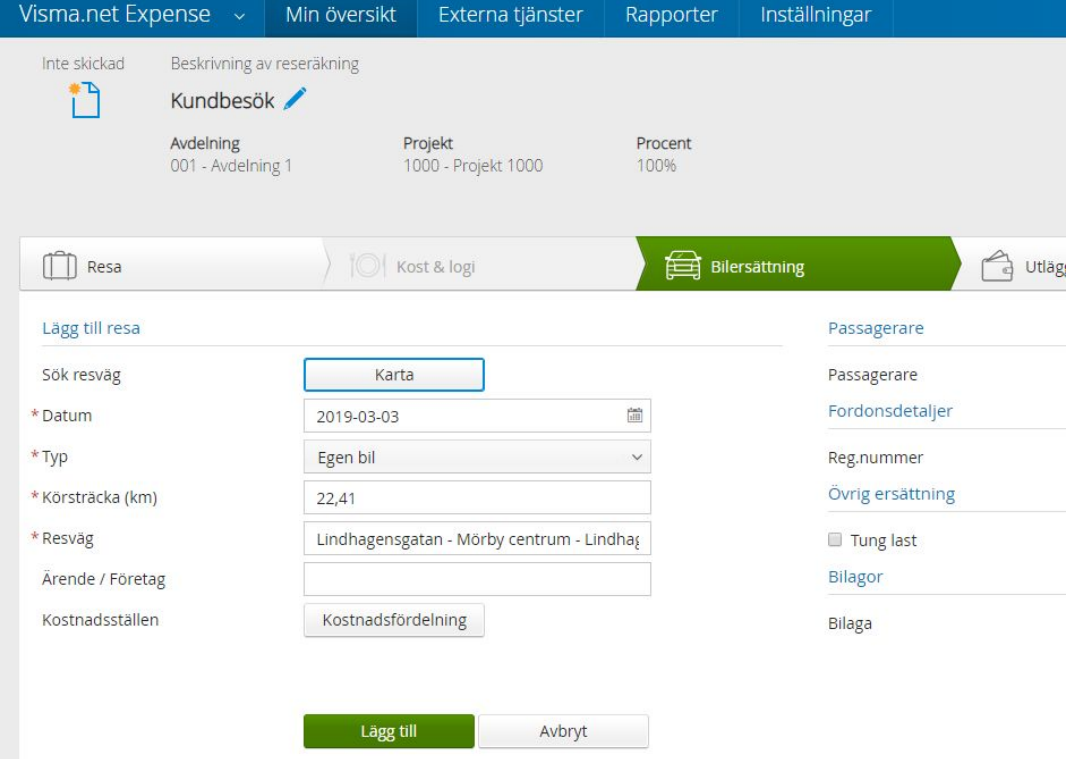

## Generella förbättringar

Denna version innehåller även följande förbättringar:

- Den tidigare begränsningen om att en reseräkning kan innehålla max 20 bifogade kvitton har nu utökats till ett maxantal om 50 kvitton i samma reseräkning.
- Reseräkningar i status "Inväntar överföring" visar nu om en stor reseräkning tar lite längre tid för att generera en PDF. Ikonen för PDF är inaktiv tills filen är genererad.
- När du lägger till kommentarer i Visma Attach kommer dessa nu med till utlägget i Expense.